# Oracle MaxRep for SAN

# Configuration Sizing Guide

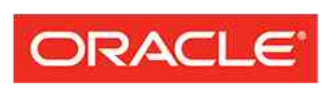

Part Number E68489-01 release 1.0 2015 November

**FLASH STORAGE SYSTEMS** 

Copyright © 2005, 2015, Oracle and/or its affiliates. All rights reserved.

This software and related documentation are provided under a license agreement containing restrictions on use and disclosure and are protected by intellectual property laws. Except as expressly permitted in your license agreement or allowed by law, you may not use, copy, reproduce, translate, broadcast, modify, license, transmit, distribute, exhibit, perform, publish, or display any part, in any form, or by any means. Reverse engineering, disassembly, or decompilation of this software, unless required by law for interoperability, is prohibited.

The information contained herein is subject to change without notice and is not warranted to be error-free. If you find any errors, please report them to us in writing.

If this is software or related documentation that is delivered to the U.S. Government or anyone licensing it on behalf of the U.S. Government, then the following notice is applicable:

U.S. GOVERNMENT END USERS: Oracle programs, including any operating system, integrated software, any programs installed on the hardware, and/or documentation, delivered to U.S. Government end users are "commercial computer software" pursuant to the applicable Federal Acquisition Regulation and agencyspecific supplemental regulations. As such, use, duplication, disclosure, modification, and adaptation of the programs, including any operating system, integrated software, any programs installed on the hardware, and/or documentation, shall be subject to license terms and license restrictions applicable to the programs. No other rights are granted to the U.S. Government.

This software or hardware is developed for general use in a variety of information management applications. It is not developed or intended for use in any inherently dangerous applications, including applications that may create a risk of personal injury. If you use this software or hardware in dangerous applications, then you shall be responsible to take all appropriate fail-safe, backup, redundancy, and other measures to ensure its safe use. Oracle Corporation and its affiliates disclaim any liability for any damages caused by use of this software or hardware in dangerous applications.

Oracle and Java are registered trademarks of Oracle and/or its affiliates. Other names may be trademarks of their respective owners.

Intel and Intel Xeon are trademarks or registered trademarks of Intel Corporation. All SPARC trademarks are used under license and are trademarks or registered trademarks of SPARC International, Inc. AMD, Opteron, the AMD logo, and the AMD Opteron logo are trademarks or registered trademarks of Advanced Micro Devices. UNIX is a registered trademark of The Open Group.

This software or hardware and documentation may provide access to or information about content, products, and services from third parties. Oracle Corporation and its affiliates are not responsible for and expressly disclaim all warranties of any kind with respect to third-party content, products, and services unless otherwise set forth in an applicable agreement between you and Oracle. Oracle Corporation and its affiliates will not be responsible for any loss, costs, or damages incurred due to your access to or use of third-party content, products, or services, except as set forth in an applicable agreement between you and Oracle.

#### Documentation Accessibility

For information about Oracle's commitment to accessibility, visit the Oracle Accessibility Program website at <http://www.oracle.com/pls/topic/lookup?ctx=acc&id=docacc>.

#### Access to Oracle Support

Oracle customers that have purchased support have access to electronic support through My Oracle Support. For information, visit <http://www.oracle.com/pls/topic/lookup?ctx=acc&id=info> or visit [http://](http://www.oracle.com/pls/topic/lookup?ctx=acc&id=trs) [www.oracle.com/pls/topic/lookup?ctx=acc&id=trs](http://www.oracle.com/pls/topic/lookup?ctx=acc&id=trs) if you are hearing impaired.

# **Contents**

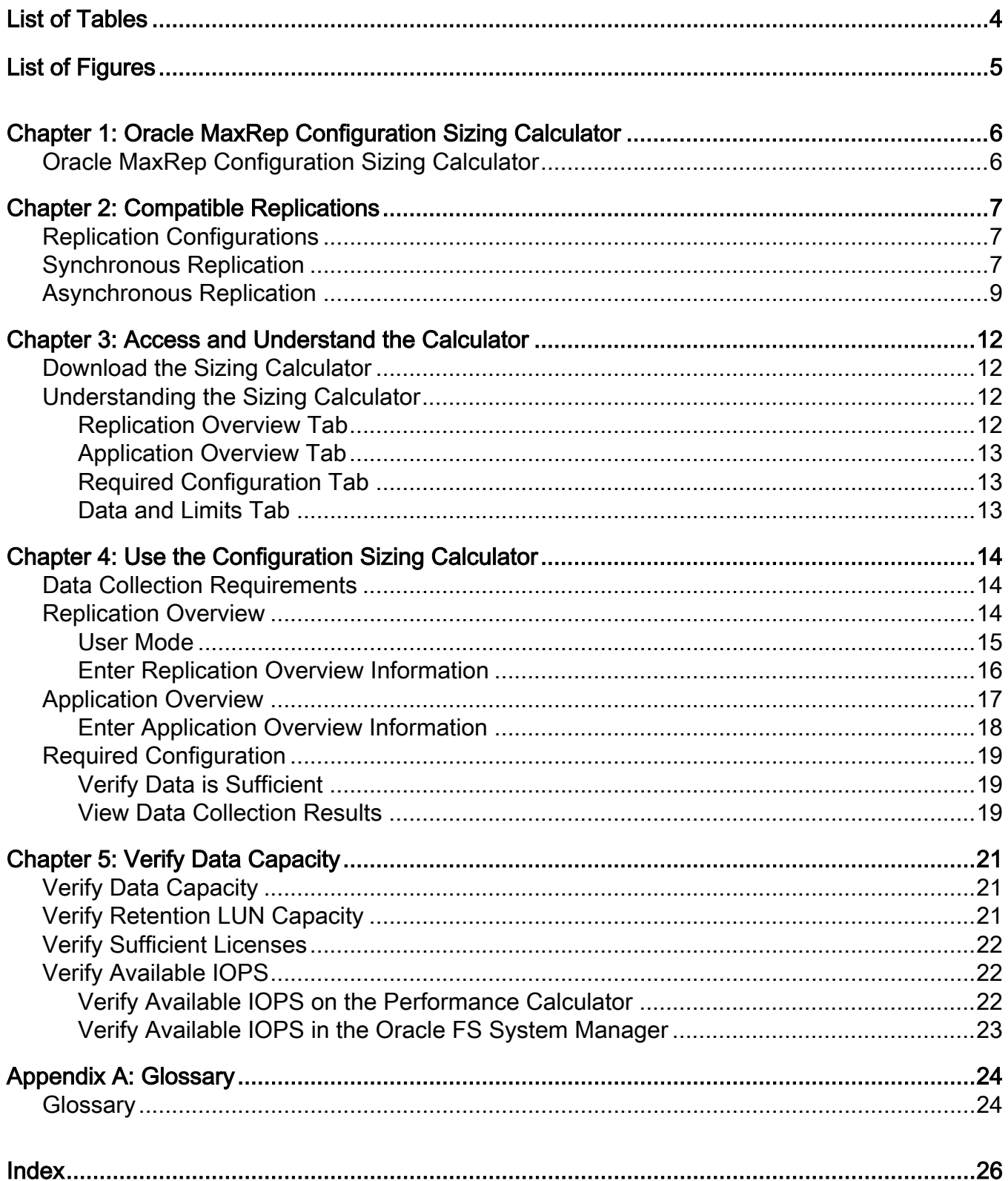

# <span id="page-3-0"></span>List of Tables

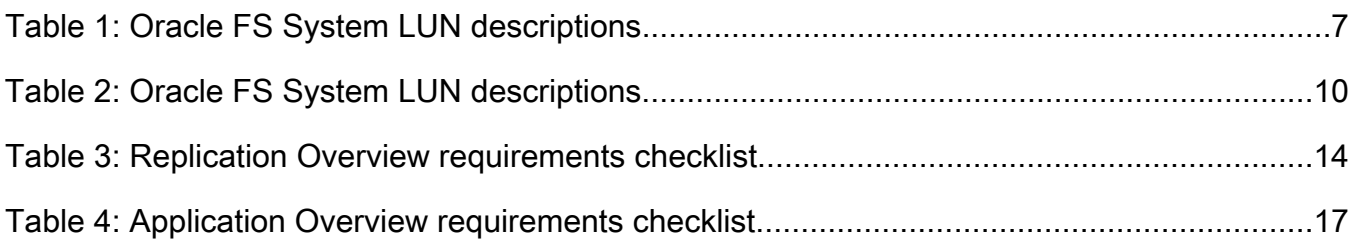

# <span id="page-4-0"></span>List of Figures

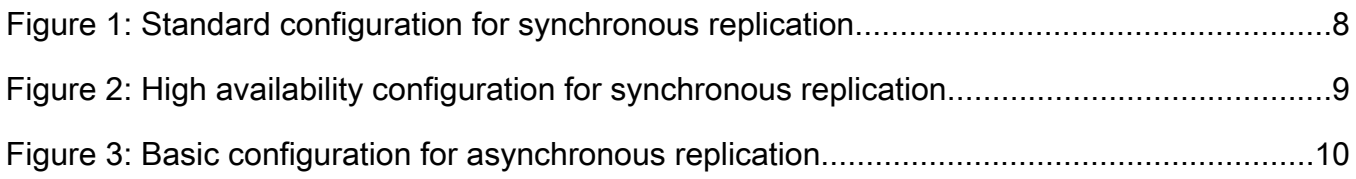

# <span id="page-5-0"></span>Oracle MaxRep Configuration Sizing Calculator

### Oracle MaxRep Configuration Sizing Calculator

The Oracle MaxRep Configuration Sizing Calculator enables you to create an Oracle MaxRep replication sytem configuration for a new or an existing Oracle Flash Storage System.

The Oracle MaxRep Configuration Sizing Calculator was created to assist you in developing a proposed MaxRep replication system configuration in two main scenarios:

• An existing Oracle Flash Storage System customer

This customer already has an Oracle Flash Storage System setup and is looking to add an Oracle MaxRep Replication Engine to replicate the existing LUNs.

• A new Oracle Flash Storage System customer

This customer is purchasing an Oracle Flash Storage System and wants to add Oracle MaxRep Replication Engines for data replication protection.

The OracleMaxRep Configuration Sizing Calculator is designed to inform you that your customer's proposed replication system configuration has the following:

- The required storage space at the primary location
- The required storage space at the secondary location
- The required processing power on the MaxRep Replication Engines to handle the expected workload
- The required bandwidth between the primary and secondary location to replicate the amount of data your customer wants to replicate

## <span id="page-6-0"></span>Compatible Replications

## Replication Configurations

Oracle MaxRep for SAN supports three types of replication configurations: synchronous, asynchronous, and multi-hop. The Oracle MaxRep Configuration Sizing Calculator is designed to create replication system configurations for synchronous and asynchronous replication environments.

### Synchronous Replication

Synchronous replication involves saving source and replicated data simultaneously in primary storage and in secondary storage. The location of the primary storage and secondary storage are usually in the same campus or metropolitan area. However, the two locations can be separated up to 62 miles (99.8 km). Synchronous replication can be configured for standard or high availability environments.

A typical synchronous replication configuration at a local site consists of one Oracle MaxRep Replication Engine and two Oracle FS Systems that are located in the same SAN fabric.

Synchronous replication requires at least one Replication Engine and is supported when the source LUN, the target LUN, and the Replication Engines are all attached to the same SAN fabric. Replication can also be synchronous when the source LUN and the target LUN are located in two data centers that are connected by an extended SAN fabric. Whenever data is written to primary storage, the data is simultaneously replicated to secondary storage.

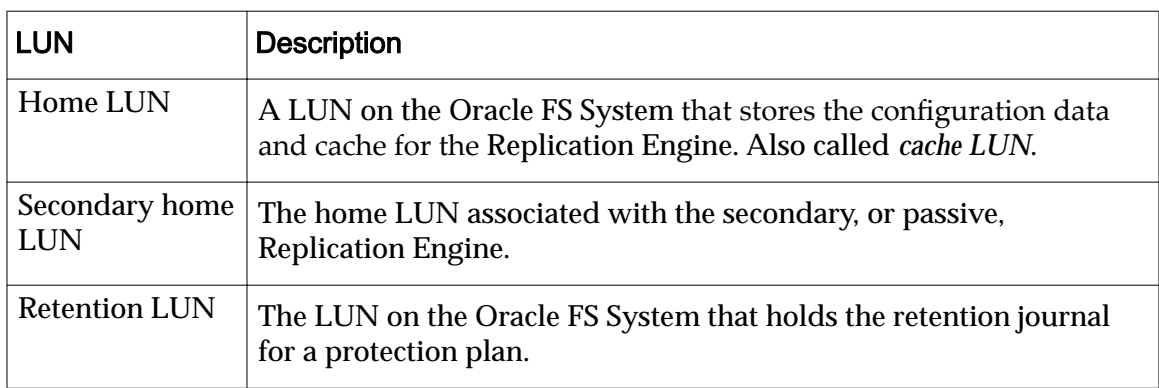

#### Table 1: Oracle FS System LUN descriptions

| <b>LUN</b>        | <b>Description</b>                                                                                                    |
|-------------------|----------------------------------------------------------------------------------------------------|
| Source LUN        | The LUN designated for replication that is located on the primary<br>Oracle FS System.                                                                                |
| <b>Target LUN</b> | The LUN on the Oracle FS System identified as a destination for<br>replication. This LUN must be created on the Oracle FS System prior<br>to configuring replication. |
| <b>Backup LUN</b> | A LUN that contains the automated Oracle MaxRep Replication<br>backup information vital to the recovery of a Replication Engine.                                      |

<span id="page-7-0"></span>Table 1: Oracle FS System LUN descriptions (continued)

The following figure shows the configuration of an Oracle MaxRep for SAN synchronous replication environment.

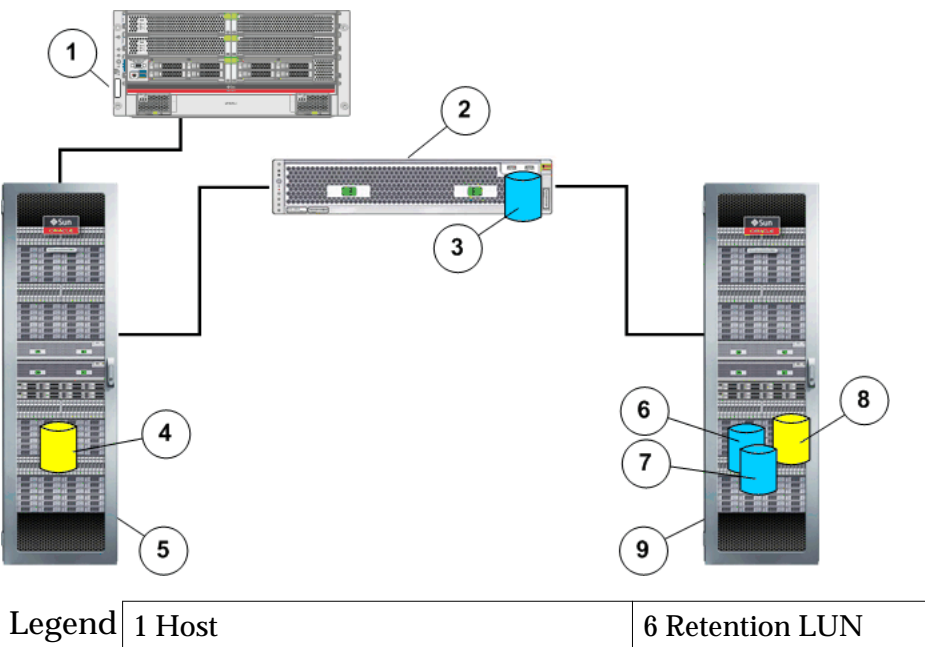

Figure 1: Standard configuration for synchronous replication

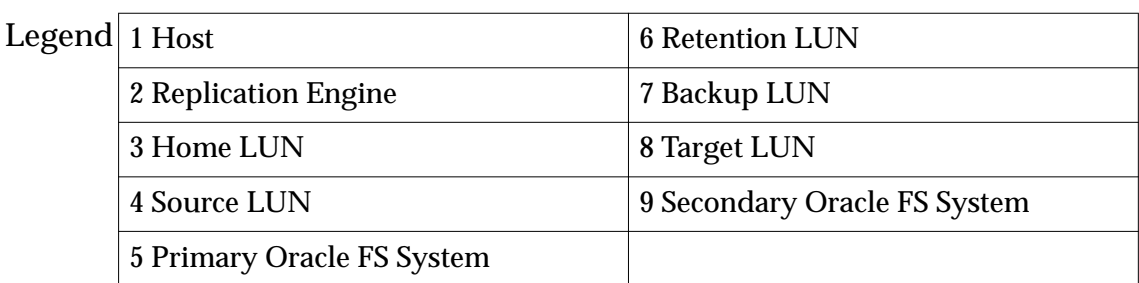

Another example of synchronous replication includes adding a secondary, or passive, Replication Engine to support the existing Replication Engine, and to provide a high availability configuration. The primary Replication Engine and the secondary Replication Engine form an active-passive cluster. The first Replication Engine is in active mode. The second Replication Engine is in passive mode, ready to take over if the active Replication Engine should fail.

<span id="page-8-0"></span>The following figure shows the configuration of an Oracle MaxRep for SAN high availability, synchronous replication environment.

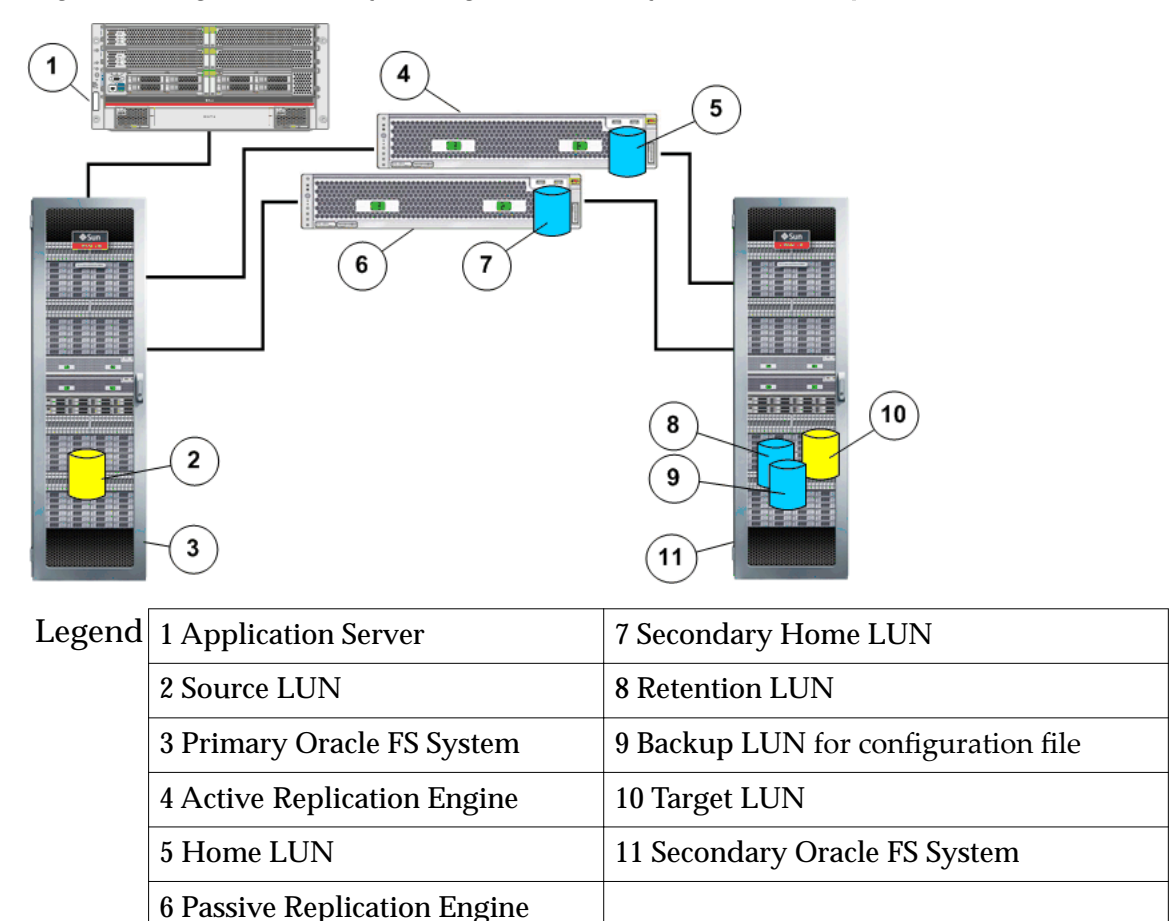

Figure 2: High availability configuration for synchronous replication

### Asynchronous Replication

Asynchronous replication writes a copy of the data to the secondary storage. The replicated data is often located remotely from the primary storage.

Asynchronous replication requires at least two Replication Engines. Asynchronous replication is supported, in most cases, when the primary storage site and the secondary storage site are geographically distributed, and the communication between the two locations is over a wide area network (WAN). Whenever data is written to the primary storage, a copy of that data is prepared for later transfer over a WAN connection to the secondary storage.

When data from the application host is written to the primary Oracle FS System, a copy of the data, along with any necessary journal information, is prepared for transfer to the primary Replication Engine. The primary Replication Engine, after receiving the copied data, transfers that data to the secondary Replication Engine, which writes the data to the secondary Oracle FS System.

Multiple LUNs are present in the Oracle FS System MaxRep Replication Engine configuration.

| <b>LUN</b>                   | <b>Description</b>                                                                                                    |
|------------------------------|----------------------------------------------------------------------------------------------------|
| Home LUN                     | A LUN on the Oracle FS System that stores the configuration data<br>and cache for the Replication Engine. Also called cache LUN.                                        |
| Secondary home<br><b>LUN</b> | The home LUN associated with the secondary, or passive,<br><b>Replication Engine.</b>                                                                                   |
| <b>Retention LUN</b>         | The LUN on the Oracle FS System that holds the retention journal<br>for a protection plan.                                                                              |
| Source LUN                   | The LUN designated for replication that is located on the primary<br>Oracle FS System.                                                                                  |
| <b>Target LUN</b>            | The LUN on the Oracle FS System identified as a destination for<br>replication. These LUNs must be created on the Oracle FS System<br>prior to configuring replication. |
| <b>Backup LUN</b>            | A LUN that contains the automated Oracle MaxRep Replication<br>backup information that is required to recover of a Replication<br>Engine.                               |

<span id="page-9-0"></span>Table 2: Oracle FS System LUN descriptions

For example, a typical asynchronous replication configuration consists of a primary storage site and a secondary storage site that are connected by an Internet Protocol (IP) WAN. Each primary storage site and each secondary storage site consists of an Oracle MaxRep Replication Engine and an Oracle FS System.

#### Figure 3: Basic configuration for asynchronous replication

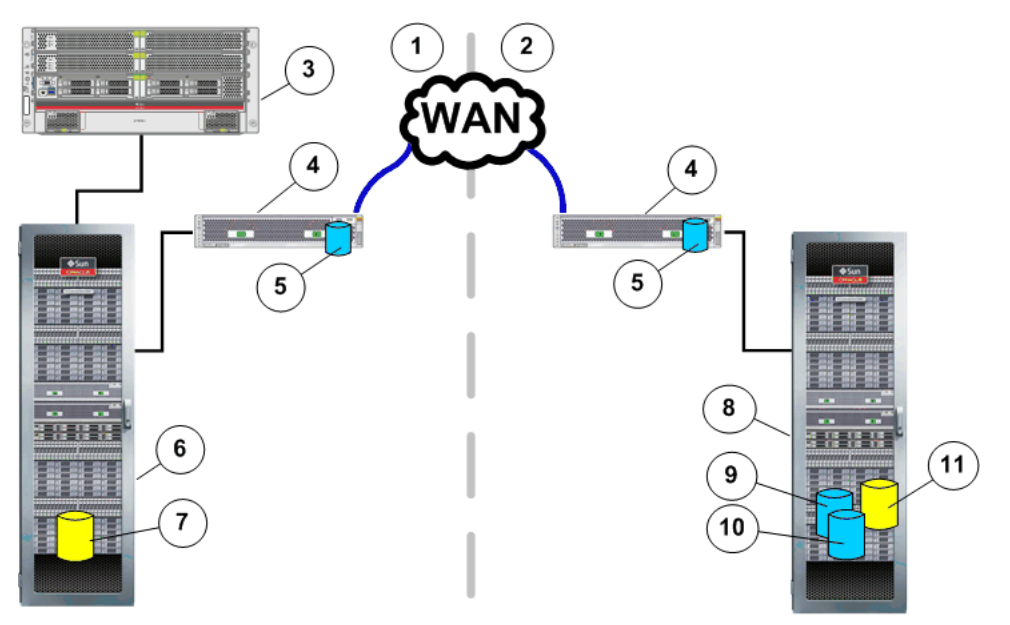

<span id="page-10-0"></span>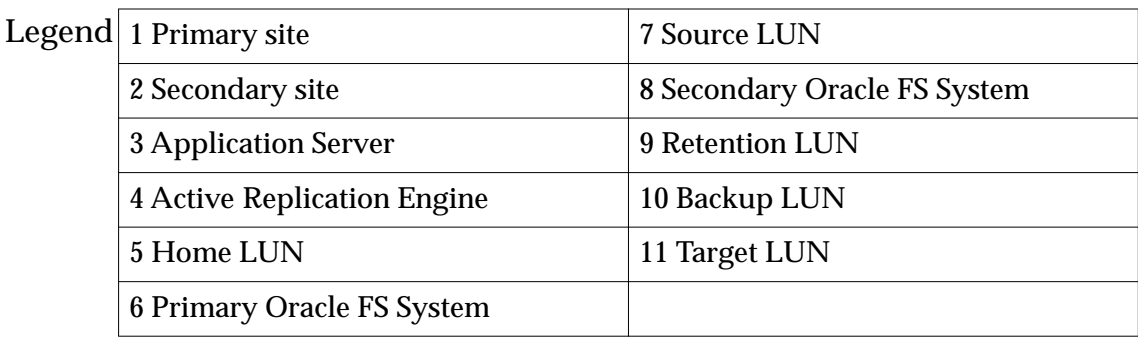

Another example of asynchronous replication includes adding a secondary, or passive, Replication Engine to support the existing Replication Engine and to provide a high availability configuration. The primary Replication Engine and the secondary Replication Engine form an active-passive cluster. The first Replication Engine in each clustered pair is in active mode. The second Replication Engine in each clustered pair is in passive mode, ready to take over if the active Replication Engine should fail.

## <span id="page-11-0"></span>Access and Understand the Calculator

## Download the Sizing Calculator

Locating and downloading the Oracle MaxRep Configuration Sizing Calculator is a simple process. Once you have downloaded the calculator, it can be saved to your desktop for future use.

**Prerequisites:** • Your desktop has Internet access.

- Microsoft Excel is installed on your desktop.
- 1 In an Internet browser, navigate to the Oracle FS1–2 Flash Storage Systems website: *http://my.oracle.com/site*/pd/sss/storage/san/cnt2206835.html.
- 2 Scroll down to Sales Tools.
- 3 Select **Oracle MaxRep Sizing Calculator**. Result: The calculator downloads into a Microsoft Excel spreadsheet that has macros enabled.
- 4 Save the spreadsheet to your desktop.

When you are ready to configure an Oracle FS System replication protection plan, open the spreadsheet to begin populating the fields.

## Understanding the Sizing Calculator

The Oracle MaxRep Configuration Sizing Calculator allows you to input your customer's information and to develop a MaxRep replication system configuration that best fits their needs.

The Configuration Sizing Calculator has multiple tabs that are macro-enabled, allowing you to capture your customer's current Oracle FS System information in one spreadsheet. Information that is entered on one tab of the spreadsheet helps to populate the information on other tabs of the spreadsheet. The end result provides you the configuration sizing details that can assist you in creating an ideal MaxRep replication system configuration.

#### Replication Overview Tab

The Replication Overview tab of the Oracle MaxRep Configuration Sizing Calculator allows you to fill in information that describes the data storage <span id="page-12-0"></span>environment you are working with. Entering this initial data is an imporant starting point.

The sizing calculator aggregates the information that you enter on the Replication Overview tab and combines that aggregate with the information on the Application Overview tab. The sizing calculator combines and interprets this information in order to create a replication system configuration that is ideal for your customer.

#### Application Overview Tab

The Application Overview tab of the Oracle MaxRep Configuration Sizing Calculator allows you to fill in the characteristics of the applications that are either currently running on a customer's Oracle FS System, or that a customer plans to run on the Oracle FS System. These characteristics include the number of source LUNs on the system, total LUN capacity, and estimates of the performance requirements for the applications.

The sizing calculator aggregates the information that you enter on the Application Overview tab and combines that aggregate with the information on the Replication Overview tab. The sizing calculator combines and interprets this information in order to create a replication system configuration that is ideal for your customer.

#### Required Configuration Tab

On the Required Configuration tab, you will see the requirements for your configuration, the environmental requirements, and the feasibility of the wide area network (WAN) to support the workload that you have configured.

The fields on the Required Configuration tab contain calculated data that is based on the information you filled in on the Replication Overview tab and on the Application Overview tab. When you select the Required Configuration tab, you will learn immediately whether the data that you entered on the previous tabs is sufficient to build a valid configuration.

#### Data and Limits Tab

**Important:** Do not change any content on this tab while using the configuration sizing calculator.

The Data and Limits tab is used only by the Oracle MaxRep Engineering team for updating the configuration sizing calculator. You do not need to reference any content on this tab while using the calculator.

# <span id="page-13-0"></span>Use the Configuration Sizing Calculator

### Data Collection Requirements

In order to create a MaxRep replication configuration plan, Oracle recommends that you first collect detailed information about the storage environment. Understanding your customer's current environment and needs for replication will assist you to size the replication configuration most accurately.

### Replication Overview

The first step in creating a replication configuration for a customer is to begin entering their current Oracle FS System information, along with basic information about their storage environment, onto the Replication Overview tab. The Replication Overview tab is designed to receive this information, and to automatically calculate sizing requirements for the proposed replication configuration.

Note: If you are working with a new customer that does not have an Oracle FS System in place, you will need to begin by configuring the customer's Oracle FS System. To do that, download the Oracle FS1 Performance Sizing Calculator from the Oracle Systems website: *http://my.oracle.com/site/pd/sss/storage/san/ [cnt22Ŗ6Ş35ǯhtml](http://my.oracle.com/site/pd/sss/storage/san/cnt2206835.html)*.

**Tip:** Refer to the checklist in Table 3 to begin gathering the information that you will need to know about your customer's current storage environment. Having this information at hand will allow you to create your customer's replication configuration more efficiently.

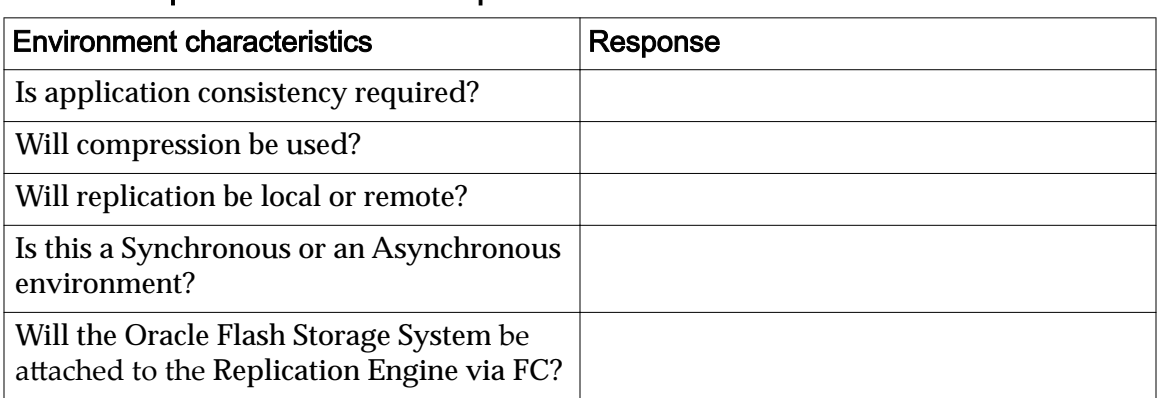

#### Table 3: Replication Overview requirements checklist

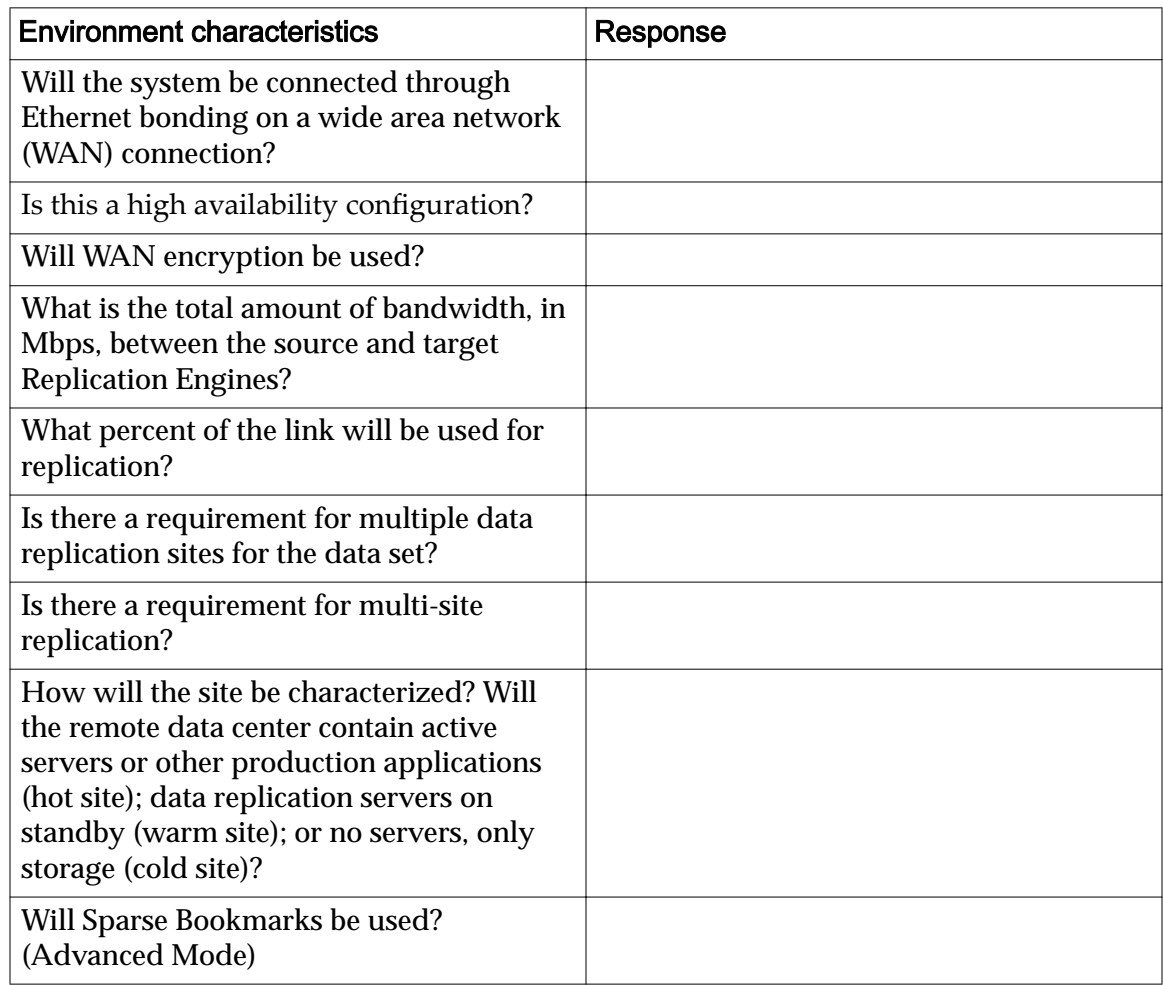

<span id="page-14-0"></span>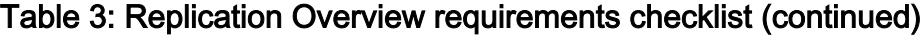

#### User Mode

The Oracle MaxRep Configuration Sizing Calculator is designed to accept information in one of two user modes. You will select a user mode depending on the amount of information you have at hand.

- **Basic Mode** Basic Mode should be used by Oracle Sales Consultants (SCs) who do not have all of the detailed information on the Replication Overview requirements checklist for their customer, and want to estimate a MaxRep solution with the information that is currently available to them at that time. Basic Mode will allow the SC to build a replication system configuration proposal based on fields populated by default in the Basic Mode view.
- **Advanced Mode** Advanced Mode is used by SCs who have collected all data detailed on the Replication Overview requirements checklist specific to their customer. Using this mode will produce the most accurate quote based on the customer's actual information.

Note: Using Advanced Mode without fully understanding a customer's environment can result in highly inaccurate results.

#### <span id="page-15-0"></span>Enter Replication Overview Information

When you have the required information about your customer's storage environment, you will enter that information into the Response column on the Replication Overview tab. Entering in this information will assist you in proposing a MaxRep replication system configuration.

**Prerequisites:** • (Optional) Data collected in the Replication Overview requirements checklist

- Required information about your customer's storage environment
- Appropriate User Mode selected at the top of the Replication Overview tab

Entering in this information is required for creating your customer's MaxRep replication system configuration with the Configuration Sizing Calculator.

- 1 Ensure that you have gathered all current information regarding your customer's Oracle FS System environment.
- 2 In the Response column, select the first yellow box.
- 3 Click the drop-down arrow that appears, and then select the appropriate answer for your customer's environment.

**Note:** Not all fields will contain a drop-down arrow that allows you to make a menu selection. In instances where a drop-down menu is not present, enter in the response manually.

4 Repeat Steps 2 and 3 to fill in all remaining fields in the Response column. It is important that all fields are filled in. If any fields on the Response column are left blank, you might receive invalid results.

Result: When each field is filled in, its background color will change to green. The information that you enter into this tab will be translated onto the Required Configuration tab, and will be combined with the information you enter onto the Application Overview tab to give you the final replication system configuration results.

**Important:** If at any time you enter a response into a field and the field background color turns red, the red color indicates that the information you have entered will not produce a valid configuration for replication. Ensure that you have entered the correct information, and that you have gathered accurate information regarding your customer's current environment.

Proceed to fill in the required information on the Application Overview tab.

### <span id="page-16-0"></span>Application Overview

On the Application Overview tab of the Oracle MaxRep Configuration Sizing Calculator, you will fill in more detailed information about the application characteristics of your customer's Oracle FS System environment.

The process of entering in information about the current Oracle FS System enables you to create a replication configuration in an efficient timeframe. On the Application Overview tab, you will input characteristics about the current Oracle FS System environment.

**Tip:** Table 4 enables you to begin gathering the required information that you will need to know about your customer's current storage environment in order to populate the fields on the Application Overview tab. Having this information at hand will allow you to create your customer's replication configuration more efficiently.

**Note:** While filling in the Application Overview tab, you will be asked for data that is relative to three areas of your customer's storage environment: application agent data characteristics, source LUN characteristics, and data recovery objectives.

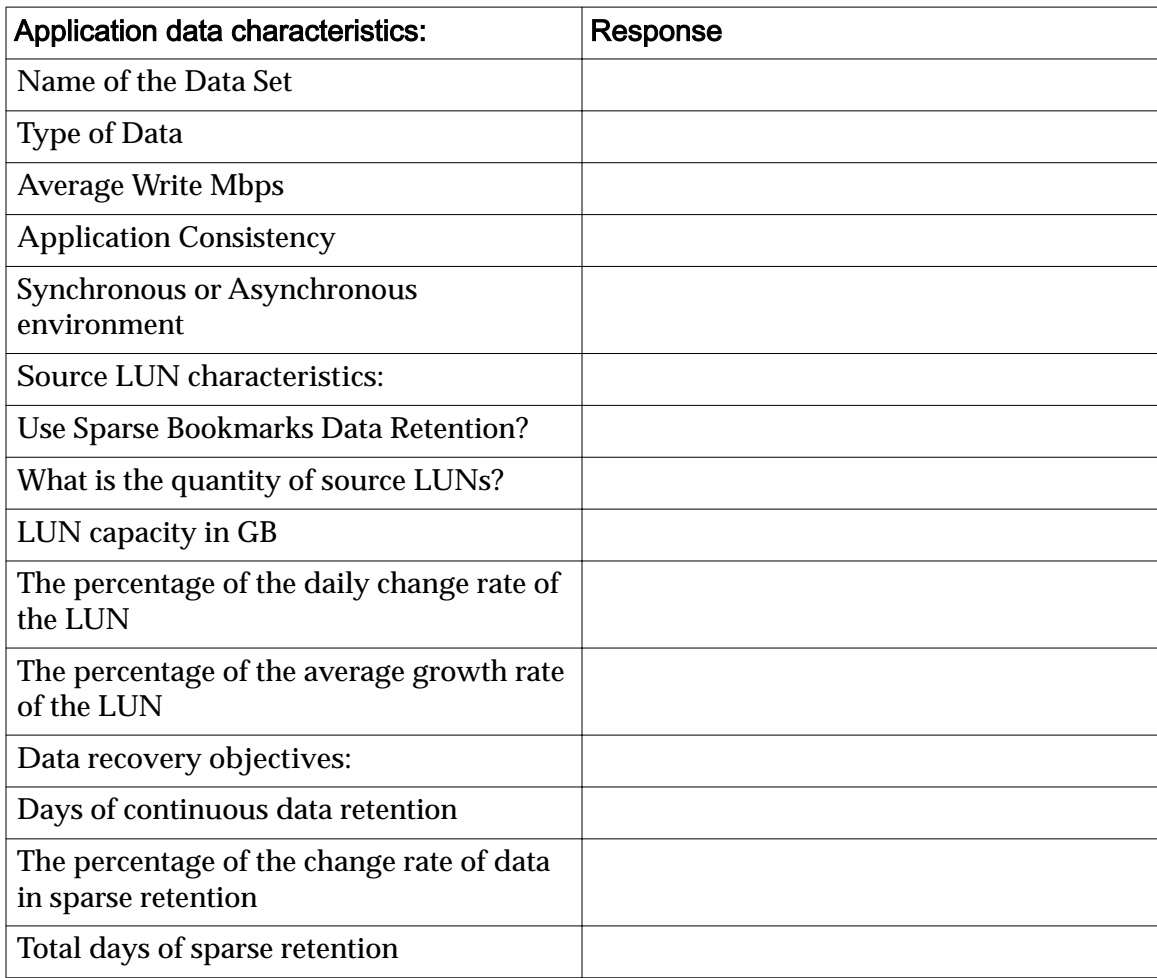

#### Table 4: Application Overview requirements checklist

| Application data characteristics:                  | Response |
|----------------------------------------------------|----------|
| Will the system use basic sparse retention?        |          |
| Target hours for Recovery Time Objective<br>(RTO)  |          |
| Target hours for Recovery Point Objective<br>(RPO) |          |

<span id="page-17-0"></span>Table 4: Application Overview requirements checklist (continued)

#### Enter Application Overview Information

When you have the information about your customer's storage environment, you will enter that information into the fields on the Application Overview tab. Fill in one row per application on the Oracle FS System.

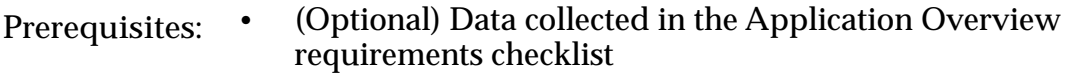

• Required information about your customer's storage environment

Entering in this information is required for creating your customer's replication system configuration with the Configuration Sizing Calculator.

- 1 Ensure that you have gathered all current information regarding your customer's Oracle FS System environment.
- 2 Navigate to the Application Overview tab on the Configuration Sizing Calculator.
- 3 In the Application/Data Set Name column, select the first yellow box.
- 4 Enter the name of the application data set.

**Note:** Some fields will present a drop-down arrow when selected. In these instances, click the drop-down arrow that appears and select the appropriate answer for your customer's environment.

- 5 Continue to navigate to the right and fill in the remaining fields on the Application Overview tab.
- 6 Repeat Steps 1 5 on the proceeding rows for each additional application you want to configure.

Result: This information will be combined with the information you enter onto the Replication Overview tab. Information from both tabs will be translated onto the Required Configuration tab to give you the final replication system configuration.

Proceed to review the proposed configuration on the Required Configuration tab.

### <span id="page-18-0"></span>Required Configuration

After you have entered the required information on the Replication Overview and Application Overview tabs, select the Required Configuration tab to view the results of your proposed MaxRep replication system configuration.

#### Verify Data is Sufficient

When you have finished entering the required information onto the Replication Overview tab and onto the Application Overview tab, confirm that the storage environment has sufficient capacity to incorporate a valid MaxRep replication system configuration.

**Prerequisite:** The required information on the Replication Overview tab and the Application Overview tab on the Configuration Sizing Calculator spreadsheet has been entered.

When you select the Required Configuration tab, you will know instantly if your storage environment has sufficient data to build a valid MaxRep replication system configuration.

- 1 On the Configuration Sizing Calculator spreadsheet, navigate to the Required Configuration tab.
- 2 View the top row.

If the cell of the top row is green, it will display **The Data Entered is Sufficient to Build a Valid Config.** This means that you have sufficient capacity on the source LUN and target LUN. You can to move forward with the configuration.

If the cell of the top row is red, it will display **The Data Entered is NOT Sufficient to Build a Valid Config.** Review the data you have entered into the Replication Overview tab and the Application Overview tab.

**Tip:** A cell that is red in color indicates that the information entered in that cell is not compatible, which will result in an invalid configuration. When reviewing the data that you entered into the Configuration Sizing Calculator for validity, refer to cells that are red as a good starting point.

#### View Data Collection Results

View the results of the data that you entered on the Replication Overview and Application Overview tabs.

- **Prerequisites:** The required information has been entered into the Replication Overview tab.
	- The required information has been entered into the Application Overview tab.
- 1 On the Configuration Sizing Calculator spreadsheet, navigate to the Required Configuration tab.
- 2 Navigate to Configuration Requirements to view the sizing results of the primary and secondary locations.
- 3 Navigate to Environmental Requirements to view results for properly setting the environment.
- 4 Navigate to WAN link Feasibility Estimate to view size and bandwidth requirements for the wide area network connection, as well as the estimated compression ratio that could be achieved on the data set that will be replicated.

# <span id="page-20-0"></span>Verify Data Capacity

### Verify Data Capacity

When you receive a successful MaxRep replication system configuration based on the data that you entered into the Configuration Sizing Calculator, you will compare the final sizing information with the current information you have about the customer's existing, or planned, Flash Storage environment.

If you are using the Configuration Sizing Calculator to add additional replication plans to an existing MaxRep replication system configuration, make sure to verify information on retention LUN capacity and sufficient MaxRep licenses in the Oracle MaxRep for SAN GUI. Estimate and verify available IOPS on the Oracle FS System with the Oracle FS1 Performance Sizing Calculator.

### Verify Retention LUN Capacity

In order to verify that sufficient space is available on the system's retention LUNs, you will access the Oracle MaxRep for SAN GUI.

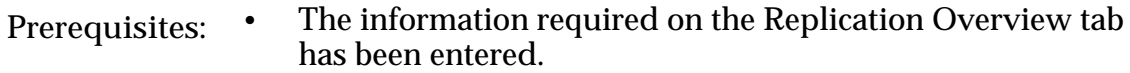

- The information required on the Application Overview tab has been entered.
- You have verified on the Required Configuration tab that the data is sufficient for building a valid configuration.
- 1 Log in to the Oracle MaxRep for SAN GUI.
- 2 Navigate to **Monitor > System Performance**, and view Free Space. The Free Space bar indicates what percentage of free space is available on the retention LUNs.

### <span id="page-21-0"></span>Verify Sufficient Licenses

The type of licenses required for a particular MaxRep replication system configuration is determined by the type of replication used (synchronous or asynchronous), and whether application consistency will be used.

**Prerequisites:** • The required information on the Replication Overview tab and the Application Overview tab on the Configuration Sizing Calculator spreadsheet has been entered.

- You have confirmed that you have received a valid configuration.
- 1 Log in to the Oracle MaxRep for SAN GUI.
- 2 Navigate to Settings > License Utilization > License Utilization Details to view the available MaxRep licenses.

### Verify Available IOPS

If you are working with a Oracle FS System, you can view the estimated IOPS load on the Configuration Sizing Calculator, and compare the estimate to the total read/write IOPS information that is shown on the Oracle FS1 Performance Sizing Calculator or in the Oracle FS System Manager GUI. The Performance Sizing Calculator is filled out to configure a customer's initial Oracle Flash Storage System plan.

#### Verify Available IOPS on the Performance Calculator

- Prerequisites: The required information on the Replication Overview tab and the Application Overview tab on the Oracle MaxRepConfiguration Sizing Calculator spreadsheet has been entered.
	- You have confirmed that you have received a valid configuration.
	- 1 On the Configuration Sizing Calculator, navigate to **Requires** Configuration > Configuration Requirements.
	- 2 View the values for **Additional READ IOPS generated by replication** and **Additional WRITE IOPS generated by replication**.
	- 3 On the Oracle FS1 Performance Calculator, navigate to **System Summary Grey > Projected Performance Metrics**.
	- 4 View the values for **Total Random Read IOPS** and **Total Random Write IOPS**.

The values calculated by the Configuration Sizing Calculator need to be equal to, or less than, those values on the Oracle FS1 Performance Calculator.

Note: If the values caluclated by the Configuration Sizing Calculator are greater than those values on the Oracle FS1 Performance Calculator, then either the

MaxRep replication system configuration will need to be downsized, or the size of the Oracle FS System will need to be increased.

#### <span id="page-22-0"></span>Verify Available IOPS in the Oracle FS System Manager

Prerequisites: • The required information on the Replication Overview tab and the Application Overview tab on the Oracle MaxRep Configuration Sizing Calculator spreadsheet has been entered.

- You have confirmed that you have received a valid configuration.
- 1 Log in to the Oracle FS System Manager.
- 2 Navigate to **SAN > Statistics and Trending > LUNs**.
- 3 View the values for the Read IOPS and Write IOPS.
- 4 Verify that the exisitng Oracle FS array has adequate performance capability to manage the IOPs workload indicated on the Configuration Sizing Calculator.

The values in the Oracle FS System Manager need to be equal to, or greater than, those values on the Configuration Sizing Calculator.

<span id="page-23-0"></span>APPENDIX A

# **Glossary**

## **Glossary**

The following terms are used with these meanings in this Oracle MaxRep document.

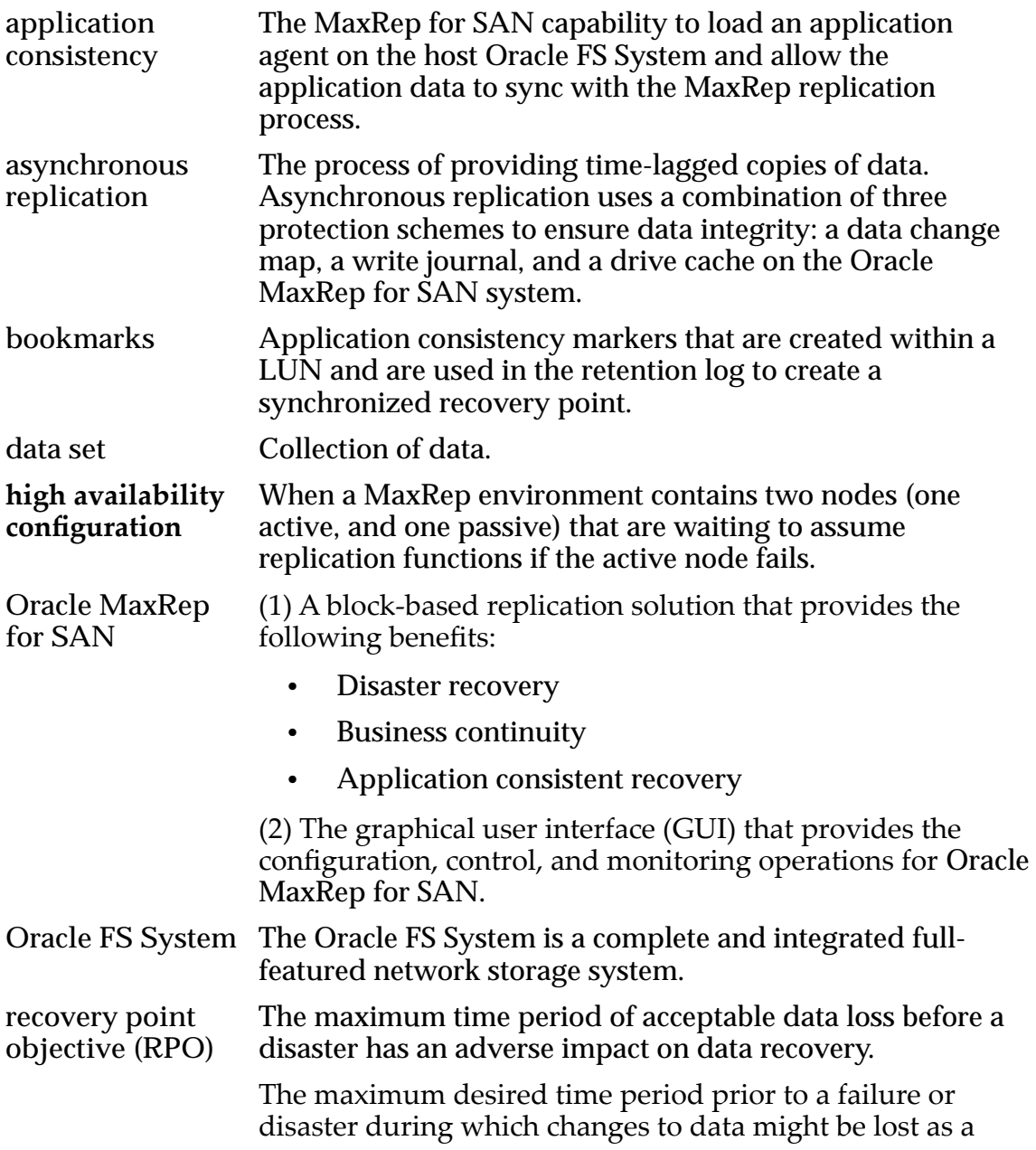

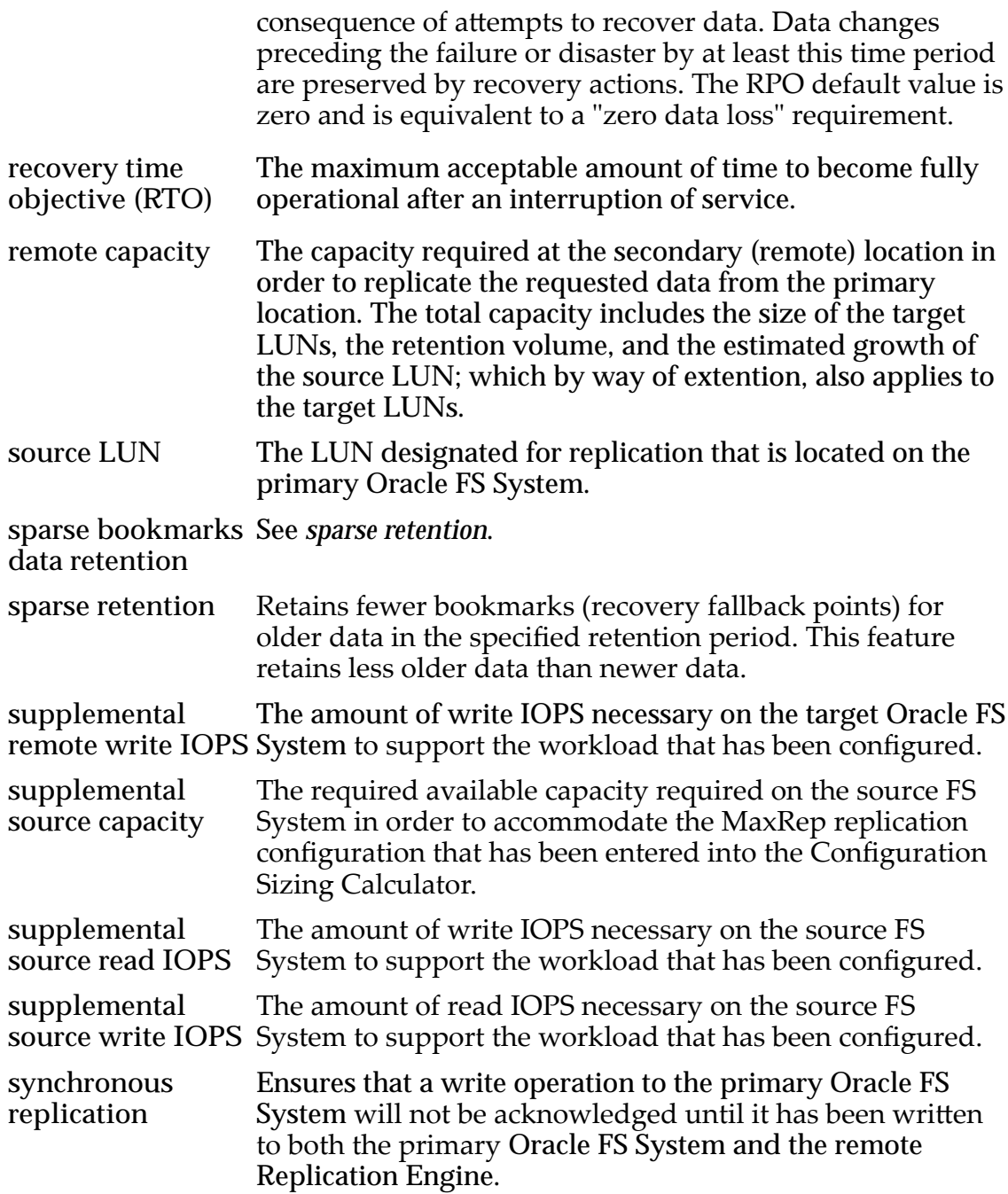

# <span id="page-25-0"></span>Index

## A

application overview how to enter required information  $18$ overview tab requirements [17](#page-16-0) application overview tab [13](#page-12-0) asynchronous replication example [10](#page-9-0) high availability example [11](#page-10-0)

## C

configuration required [13](#page-12-0) sizing calculator download the sizing calculator [12](#page-11-0) configuration sizing calculator about *[6](#page-5-0)* 

## D

data collection view results [19](#page-18-0) collection requirements [14](#page-13-0) verify sufficient [19](#page-18-0)

## M

MaxRep licenses how to verify [22](#page-21-0)

## O

Oracle FS System IOPS how to verify [22](#page-21-0), [23](#page-22-0)

## R

replication data collection data requirements [14](#page-13-0) overview how to enter required information  $16$ replication configuration [12](#page-11-0) replication configurations [9](#page-8-0) replication overview tab [12](#page-11-0) required configuration [19](#page-18-0) retention LUN capacity

how to verify [21](#page-20-0)

## S

synchronous replication example [7](#page-6-0) high availability example *[8](#page-7-0)* 

## U

user mode basic advanced [15](#page-14-0)

## V

valid configuration [19](#page-18-0)